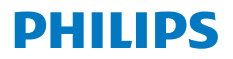

**NeoPix** 330

Home Projector

# Brugervejledning

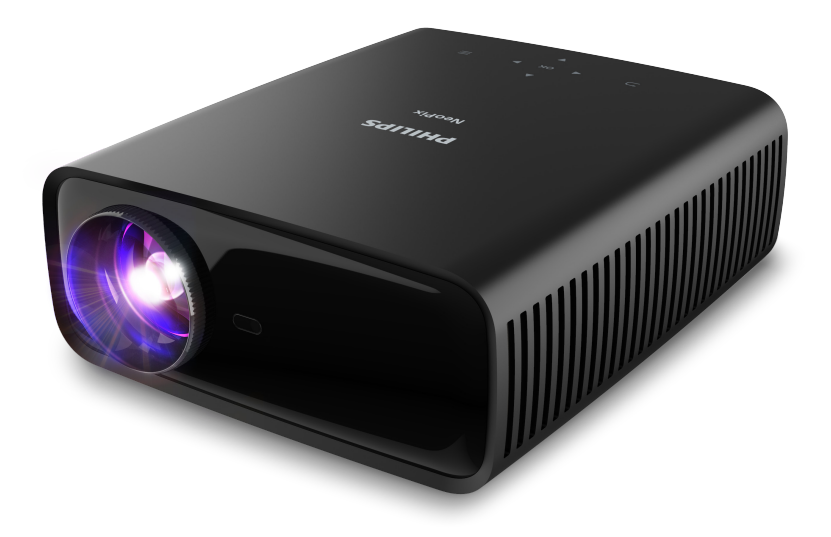

Registrér dit produkt, og få support på [www.philips.com/](http://www.philips.com/support)support

## Indholdsfortegnelse

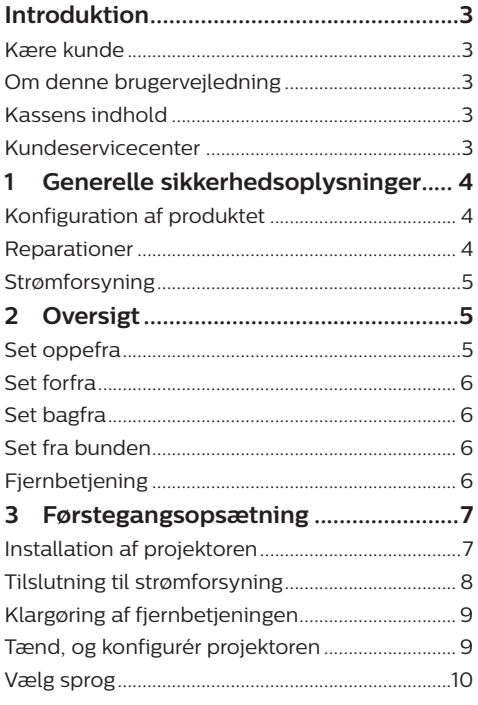

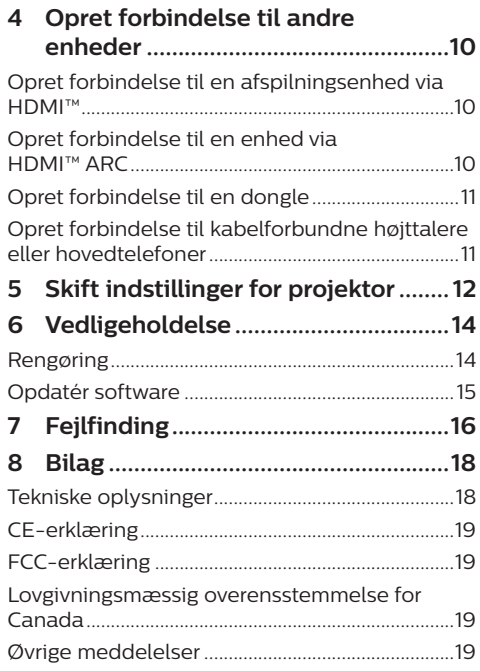

## <span id="page-2-0"></span>**Introduktion**

### **Kære kunde**

Tak, fordi du købte denne projektor.

Vi håber, du får glæde af dette produkt og de mange funktioner, den tilbyder!

### **Om denne brugervejledning**

Startvejledningen, som følger med dette produkt, giver dig mulighed for at begynde at bruge produktet hurtigt og nemt. Der kan findes detaljerede beskrivelser i følgende afsnit i denne brugervejledning.

Læs hele brugervejledningen omhyggeligt. Følg alle sikkerhedsanvisninger for at sikre produktets korrekte drift (se **[Generelle](#page-3-1)** 

#### **[sikkerhedsoplysninger, side 4](#page-3-1)**).

Producenten påtager sig intet ansvar, hvis disse anvisninger ikke følges.

### **Anvendte symboler**

#### **Meddelelse**

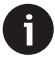

Symbolet angiver tips, der gør det nemmere og mere effektivt for dig at bruge produktet.

#### **FARE!**

#### **Fare for personskade!**

Dette symbol advarer om fare for personskade. Personskade eller fysisk skade kan opstå som følge af forkert håndtering.

#### **FORSIGTIG!**

#### **Skade på produktet eller tab af data!**

Dette symbol advarer om skade på produktet og muligt tab af data. Skade kan opstå som følge af forkert håndtering.

### **Kassens indhold**

- a NeoPix 330-projektor (NPX330/INT)
- (2) Fiernbetiening med 2 AAA-batterier
- $\Omega$  Startveiledning med garantibevis
- d 3 x strømkabel til vekselstrøm med stik

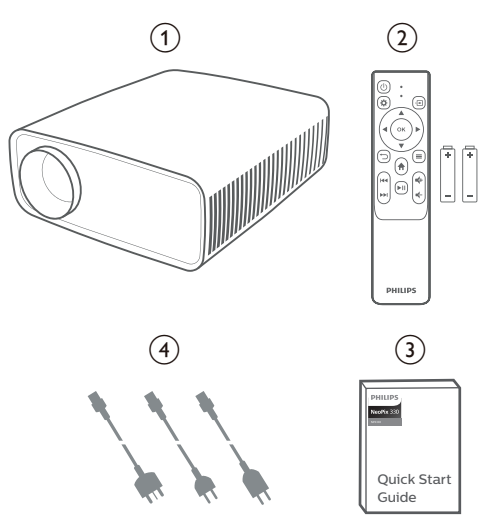

### **Kundeservicecenter**

Du kan finde supportsiden, garantibeviset og brugervejledningerne her:

#### **Web:** [www.philips.com/support](http://www.philips.com/support)

#### **Kontakt support:**

Internationalt telefonnummer: +41 215 391 665

Bed din leverandør om at oplyse omkostningerne ved internationalt opkald!

**E-mail:** philips.projector.eu@screeneo.com

**Besøg vores websteder med ofte stillede spørgsmål:**

<https://support.philipsprojection.com> <https://community.philipsprojection.com>

## <span id="page-3-1"></span><span id="page-3-0"></span>**1 Generelle sikkerhedsoplysninger**

Vær opmærksom på alle angivne advarselsog sikkerhedsbemærkninger. Du må ikke foretage nogen ændringer eller indstillinger, der ikke er beskrevet i denne brugervejledning. Forkert betjening og håndtering kan medføre personskade, skade på produktet eller tab af data.

### **Konfiguration af produktet**

Produktet er kun til indendørs brug. Anbring produktet sikkert på en fast og stabil overflade. For at hjælpe med at undgå mulig personskade eller skade på selve produktet skal alle kabler anbringes således, at ingen person kan snuble over dem.

Betjen ikke produktet i et fugtigt værelse. Du må aldrig røre strømkablet eller tilslutningen til lysnettet med våde hænder.

Brug aldrig produktet, når det lige er flyttet fra et koldt til et varmt sted. Der kan dannes kondens på vigtige indvendige dele, når produktet udsættes for store temperatursvingninger.

Produktet skal have tilstrækkelig ventilation og må ikke tildækkes. Produktet må ikke anbringes i et lukket skab, kasse eller en anden indkapsling, når det er i brug.

Beskyt produktet mod direkte sollys, varme, stærke temperatursvingninger og fugt. Produktet må ikke anbringes i nærheden af varmeapparater eller klimaanlæg. Overhold oplysningerne om temperatur, der er angivet i de tekniske oplysninger (se **[Tekniske](#page-17-1)  [oplysninger, side 18](#page-17-1)**).

Produktets overflade bliver varm efter lang tids brug. Hvis produktet overophedes, skifter det automatisk til standbytilstand.

Ingen væske må trænge ind i produktet. Sluk produktet, og kobl det fra lysnettet, hvis der er trængt væske eller fremmedstoffer ind i produktet. Få produktet efterset af et autoriseret servicecenter.

Produktet skal altid håndteres forsigtigt. Undgå at røre objektivet. Der må aldrig anbringes tunge eller skarpe genstande på produktet eller strømkablet.

Hvis produktet bliver for varmt eller afgiver røg,

skal du slukke det med det samme og trække strømkablet ud af stikkontakten. Få produktet kontrolleret af et autoriseret servicecenter. Hold produktet væk fra åben ild (f.eks. stearinlys).

#### **FARE!**

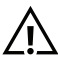

**Risiko for eksplosion med forkert batteritype!**

Der er risiko for eksplosion, hvis der bruges en forkert batteritype.

Batterierne (batteripakke eller indlejrede batterier) må ikke udsættes for kraftig varme, som f.eks. solskin eller åben ild.

Under følgende forhold kan der forekomme et lag fugt inde i produktet, som kan føre til funktionsfejl:

- hvis produktet flyttes fra et koldt til et varmt område;
- efter at der opvarmes et koldt værelse;
- når produktet anbringes i et fugtigt værelse.

Gør følgende for at undgå fugtophobning:

- 1 Forsegl produktet i en plastikpose, inden det flyttes til et andet værelse, for at det kan tilpasses forholdene i værelset.
- 2 Vent ét til to timer, inden du tager produktet ud af plastikposen.

Produktet må ikke bruges i et meget støvfyldt miljø. Støvpartikler og andre fremmedlegemer kan beskadige produktet.

Produktet må ikke udsættes for ekstreme vibrationer. Dette kan beskadige de interne dele.

Børn må ikke få lov til at håndtere produktet uden opsyn. Emballagen skal opbevares utilgængeligt for børn.

Af hensyn til din egen sikkerhed må du ikke bruge produktet i tordenvejr med lyn.

### **Reparationer**

Du må ikke selv reparere produktet. Forkert vedligeholdelse kan medføre personskade eller skade på produktet. Produktet skal repareres af et autoriseret servicecenter.

Find oplysningerne om autoriserede servicecentre på garantikortet, der følger med produktet.

Typemærket må ikke fjernes fra produktet, da dette ugyldiggør garantien.

### <span id="page-4-0"></span>**Strømforsyning**

Brug kun en strømforsyning, der er certificeret for produktet (se **[Tekniske oplysninger, side](#page-17-1)  [18](#page-17-1)**). Kontrollér, om strømforsyningens netspænding matcher den tilgængelige netspænding på installationsstedet. Produktet overholder den spændingstype, der er angivet på produktet.

Stikkontakten skal befinde sig i nærheden af produktet og være let tilgængeligt.

#### **FORSIGTIG!**

Brug altid knappen (1) til at slukke projektoren.

Sluk produktet, og træk strømkablet ud af stikkontakten, inden du rengør overfladen (se **[Rengøring, side 15](#page-14-1)**). Brug en blød, fnugfri klud. Brug aldrig flydende, gasformige eller let antændelige rengøringsmidler (sprayer, slibende stoffer, poleringsmidler, sprit). Du må ikke lade fugt trænge ind i produktet.

#### **FARE!**

#### **Risiko for øjenirritation!**

Produktet er udstyret med en højeffekt-LED (Light Emitting Diode), der afgiver meget stærkt lys. Du må ikke kigge direkte ind i projektorens objektiv under drift. Det kan medføre øjeirritation eller -skade.

## **2 Oversigt**

### **Set oppefra**

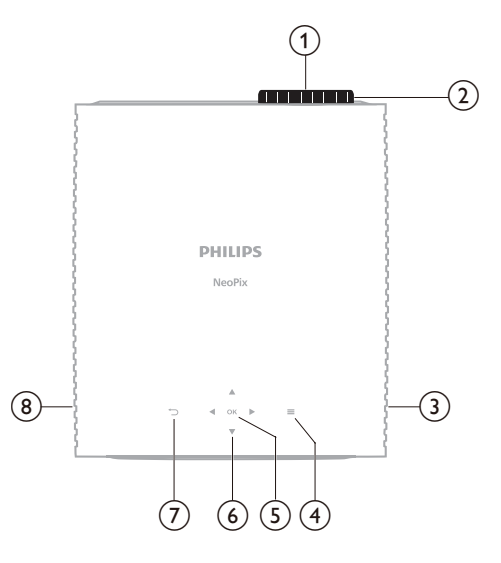

- a **Projektorobjektiv**
- b **Knap til justering af fokus** Justér billedskarphed.
- **(3)** Højre højttaler
- $\odot$   $\equiv$

Åbn eller luk indstillingsmenuen.

e **OK**

Bekræft et valg.

- f **Navigationsknapper (op, ned, til venstre, til højre)**
	- Navigér mellem elementer på skærmen.
	- Tryk på  $\triangle/\nabla$  eller  $\triangle/\triangleright$  for at ændre værdien for den aktuelle indstilling.

 $\sigma$ 

Vend tilbage til den forrige skærm.

h **Venstre højttaler**

### <span id="page-5-0"></span>**Set forfra**

### **Set fra bunden**

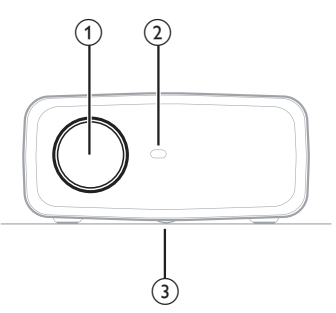

- a **Projektorobjektiv**
- b **Infrarød sensor på forside**
- c **Knap til justering af vinkel**

Drej knappen for at justere skærmhøjden.

### **Set bagfra**

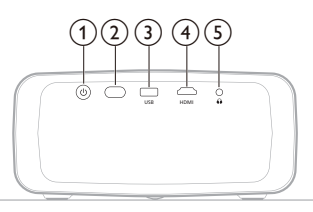

#### $(1)$

- Tænd projektoren, eller aktivér standbytilstand på den.
- LED'en lyser hvidt, når projektoren er tændt.
- LED'en lyser rødt, når projektoren er i standbytilstand.
- b **Infrarød sensor på bagside**
- $\overline{3}$  **USB**

Strømforsyning til dongle eller softwareopdatering

 $\overline{4}$  **HDMI** 

Opret forbindelse til en HDMI™ udgangsport på en afspilningsenhed.

 $\odot$   $\Omega$ 

3,5 mm lydudgang. Slut til eksterne højttalere eller hovedtelefoner.

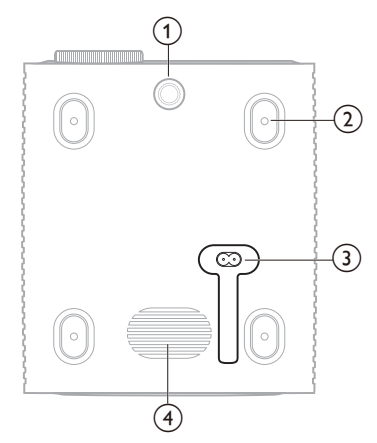

- a **Knap til justering af vinkel**
- Drej knappen for at justere skærmhøjden.
- b **Skruehul til loftsmontering**
- c **Vekselstrømsstik**
	- Slut til det leverede strømkabel.
- (4) **Subwoofer**

### **Fjernbetjening**

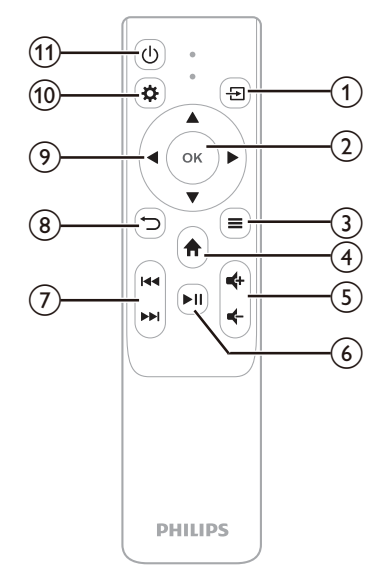

<span id="page-6-0"></span> $\odot \rightarrow$ 

Indgangskilde

 $(2)$  OK

Bekræft et valg.

 $\Omega \equiv$ 

Åbn eller luk indstillingsmenuen.

- $\bigcirc$   $\bigcirc$ Åbn startskærmen.
- e **/**

Forøg eller reducér lydstyrken.

 $\circ$   $\bullet$ 

Start, sæt på pause, eller genoptag medieafspilning.

- g **/** Spring over til den forrige eller næste mediefil.
- $\circledR$

Vend tilbage til den forrige skærm.

- i **Navigationsknapper (op, ned, til venstre, til højre)**
	- Navigér mellem elementer på skærmen.
	- Tryk på  $\triangle/\blacktriangledown$  eller  $\triangle/\blacktriangleright$  for at ændre værdien for den aktuelle indstilling.
- $(10)$

Åbn eller luk indstillingsmenuen.

 $\textcircled{f}$  (l)

Tænd projektoren, eller aktivér standbytilstand på den.

## **3 Førstegangsopsætning**

### **Meddelelse**

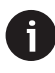

Kontrollér, at alle enheder er afbrudt fra strømforsyningen, før du opretter eller ændrer forbindelser.

### **Installation af projektoren**

Projektoren kan installeres på fire forskellige måder. Følg vejledningen nedenfor for korrekt at installere projektoren.

### **Meddelelse**

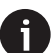

For at montere projektoren i loftet skal du købe et monteringsbeslag til projektor, der er anbefalet af en montør, og følge den vejledning, der følger med monteringsbeslaget.

Inden du monterer i loftet skal du sikre, at loftet kan bære projektorens og monteringssættets vægt.

Ved installation i loftet skal produktet fastgøres forsvarligt til loftet i henhold til installationsvejledningen. En forkert installation i loftet kan resultere i ulykke, person- eller tingskade.

### **Forfra**

1 Placér projektoren på en plan overflade såsom et bord foran projiceringsoverfladen. Dette er den mest almindelige måde til at placere projektoren for at opnå hurtig konfiguration og gøre projektoren bærbar.

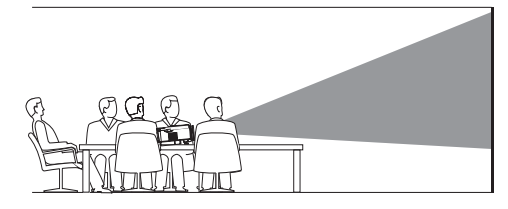

2 Tryk på  $\ddot{\bullet}$  på fiernbetieningen for at åbne indstillingsmenuen, hvis projiceringsretningen er forkert, gå til *Projektor* > *Installationstilstand* > *Foran*, og tryk på knappen **OK**.

<span id="page-7-0"></span>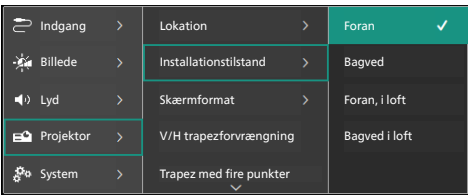

### **I loftet foran projektorskærmen**

1 Montér projektoren i loftet vendt på hovedet foran projektorskærmen. Der kræves et monteringsbeslag til projektor for at montere projektoren i loftet.

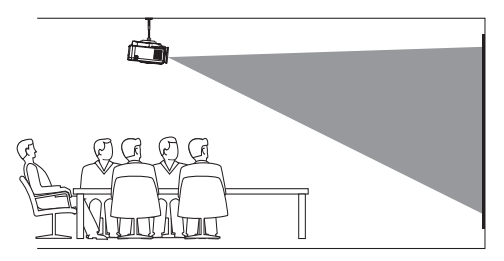

2 Tryk på  $\bigotimes$  på fjernbetjeningen for at åbne indstillingsmenuen, hvis projiceringsretningen er forkert, gå til *Projektor* > *Installationstilstand* > *Foran, i loft*, og tryk på knappen **OK**.

### **Bagside**

1 Anbring projektoren på et bord bag projektorskærmen. Der kræves en særlig skærm til projicering bagfra.

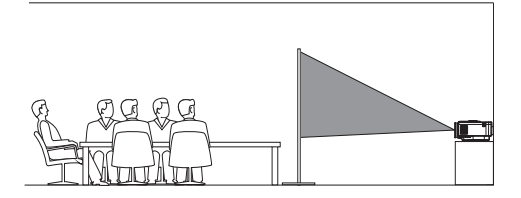

2 Tryk på  $\bigotimes$  på fjernbetjeningen for at åbne indstillingsmenuen, hvis projiceringsretningen er forkert, gå til *Projektor* > *Installationstilstand* > *Bagved*, og tryk på knappen **OK**.

### **I loftet bag projektorskærmen**

1 Montér projektoren i loftet vendt på hovedet bag projektorskærmen. For at montere projektoren i loftet bag skærmen kræves et monteringsbeslag til projektor og en særlig skærm til projicering bagfra.

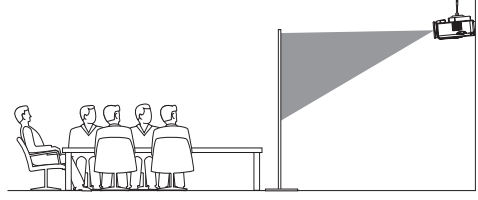

2 Tryk på  $\bigotimes$  på fjernbetjeningen for at åbne indstillingsmenuen, hvis projiceringsretningen er forkert, gå til *Projektor* > *Installationstilstand* > *Bagved i loft*, og tryk på knappen **OK**.

### **Tilslutning til strømforsyning**

#### **FORSIGTIG!**

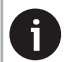

Brug altid knappen (<sup>|</sup>) til at tænde og slukke projektoren.

- 1 Vælg strømkablet med det korrekte stik (EU/Storbritannien/USA).
- 2 Slut strømkablet til strømstikket i bunden af projektoren.
- 3 Slut strømkablet til en stikkontakt.
	- LED'en for strøm på projektoren lyser rødt.

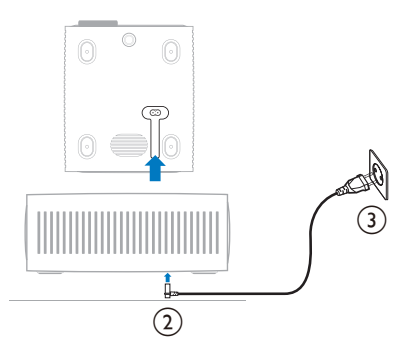

### <span id="page-8-0"></span>**Klargøring af fjernbetjeningen**

#### **FORSIGTIG!**

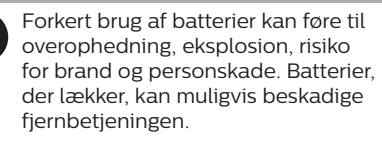

Fjernbetjeningen må aldrig udsættes for direkte sollys.

Undgå at deformere, adskille eller oplade batterierne.

Undgå eksponering for åben ild og brand.

Udskift straks opbrugte batterier.

Fiern batterierne fra fiernbetieningen. hvis den ikke skal bruges i længere tid.

- 1 Åbn batterirummet.
- 2 Sæt de medfølgende batterier (type AAA) i med den korrekte polaritet (+/-).
- 3 Luk batterirummet.

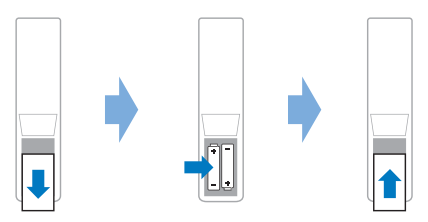

• Ret fjernbetjeningen mod den infrarøde sensor på projektoren, når du bruger fjernbetjeningen med infrarøde signaler, og kontrollér, at der ikke er forhindringer mellem fjernbetjeningen og den infrarøde sensor.

### **Tænd, og konfigurér projektoren**

### **Tænd/sluk projektoren**

- Tryk på (<sup>I</sup>) på projektoren/fjernbetjeningen for at tænde projektoren. LED'en for strøm på projektoren skifter fra rødt til hvidt.
- Tryk og hold nede på (<sup>|</sup>) på projektoren/ fjernbetjeningen i 2 sekunder for at slukke projektoren, eller tryk to gange på denne knap. Projektoren går i standbytilstand, og LED'en for strøm skifter fra hvidt til rødt.

• Kobl strømkablet fra stikkontakten for helt at slukke projektoren.

### **Justering af billedfokus**

Drej knappen til fokusjustering på projiceringsobjektivet for at justere billedfokus (skarphed).

**Tip**: Du skal justere billedfokus igen, hvis du på et senere tidspunkt ændrer projiceringsafstanden.

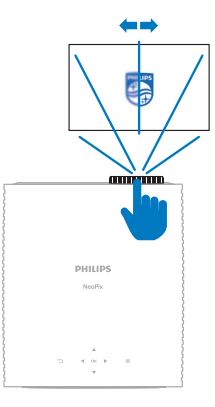

### **Justering af skærmstørrelse**

Projektorens skærmstørrelse (eller billedernes størrelse) bestemmes af afstanden mellem projektorens objektiv og projiceringsoverfladen.

Den anbefalede projiceringsafstand for projektoren er 244 cm, der giver en maksimal skærmstørrelse på 203 cm. Minimumsafstanden fra projiceringsoverfladen er 120 cm.

#### **Digitalt zoom**

Du kan reducere skærmstørrelsen ved hjælp af funktionen til digitalt zoom.

Tryk på  $\bigstar$  på fjernbetjeningen for at åbne indstillingsmenuen, gå til *Projektor* > *Digital zoom*, og tryk på knappen **OK**.

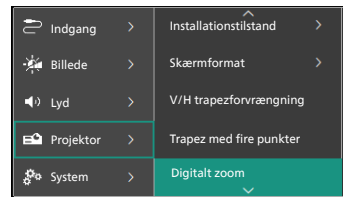

2 Tryk på  $\blacktriangleleft$  for at justere skærmstørrelsen. Du kan skalere skærmen ned til maksimalt 50 % af dens fulde størrelse.

### <span id="page-9-0"></span>**Justering af skærmhøjde**

Drej knappen i bunden af projektoren til justering af vinkel for at justere skærmhøjden, når projektoren er placeret på en plan overflade.

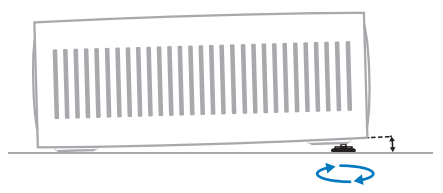

### **Justering af billedform**

#### **V/H trapezforvrængning**

Du kan manuelt gøre billedet rektangulært ved at justere vandret og lodret trapezvinkel.

- 1 Tryk på  $\bigotimes$  på fjernbetjeningen for at åbne indstillingsmenuen, gå til *Projektor* > *V/H trapezforvrængning*, og tryk på knappen **OK**.
- 2 Følg instruktionerne på skærmen for at justere billedformen.

#### **Trapez med fire punkter**

Du kan justere billedet til en rektangel manuelt ved at flytte billedets fire hjørner.

- 1 Tryk på  $\bigotimes$  på fjernbetjeningen for at åbne indstillingsmenuen, gå til *Projektor* > *Trapez med fire punkter*, og tryk på knappen **OK**.
- 2 Følg instruktionerne på skærmen for at justere billedformen.

### **Vælg sprog**

Når du første gang tænder projektoren, eller efter at den er nulstillet til fabrikkens standardindstillinger, beder projektoren dig om at vælge sprog.

Vælg dit foretrukne skærmsprog med navigationsknapperne, og tryk på knappen **OK** for at bekræfte.

Efter valg af sprog kan du begynde at bruge projektoren eller fortsætte med at udføre flere justeringer.

**Tip**: Tryk på  $\bullet$  på fjernbetjeningen for at åbne indstillingsmenuen, hvis du vil ændre sprog senere, og vælg derefter *System* > *Sprog*.

## **4 Opret forbindelse til andre enheder**

### **Opret forbindelse til en afspilningsenhed via HDMI™**

Du kan slutte en afspilningsenhed (f.eks. en Blu-ray-afspiller, spilkonsol, videokamera, digitalt kamera eller pc) til projektoren via HDMI™-forbindelsen. Med denne forbindelse vises billeder på projektorskærmen, og lyden afspilles på projektoren.

1 Slut **HDMI**-porten på projektoren til en HDMI™-udgangsport på en afspilningsenhed med et HDMI™-kabel.

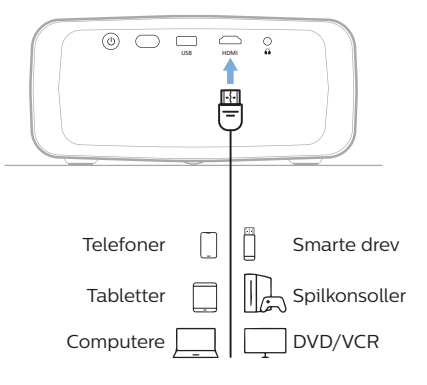

### <span id="page-9-1"></span>**Opret forbindelse til en enhed via HDMI™ ARC**

**HDMI**-porten på projektoren understøtter lydgengivelseskanal (Audio Return Channel (ARC)). Du kan slutte et kompatibelt lydsystem (f.eks. et hjemmebiografsystem, en AVmodtager eller lydbjælke) til projektoren via HDMI™ ARC-forbindelse. Lyd streames med denne forbindelse til det tilsluttede lydsystem.

**Tip**: For at få 5.1 surroundsound skal du typisk slutte projektoren til et 5.1 hjemmebiografsystem.

1 Slut **HDMI**-porten på projektoren til HDMI™ ARC-porten på et kompatibelt lydsystem med et HDMI™-kabel.

- <span id="page-10-0"></span>• HDMI™ ARC-porten på dit lydsystem kan være mærket anderledes. Find flere oplysninger i den dokumentation, der fulgte med enheden.
- 2 Tryk på  $\bigotimes$  på fjernbetjeningen for at aktivere funktionen HDMI™ ARC på projektoren, og vælg derefter *Lyd* > *Udgang* > *ARC*.

### **Opret forbindelse til en dongle**

Du kan slutte en dongle (f.eks. Amazon Fire Stick, Roku Stick eller Chromecast) til projektoren for nemt at se videoer via internettet. Med denne forbindelse vises billeder på projektorskærmen, og lyden afspilles på projektoren.

- 1 Slut donglen til projektorens **HDMI**-port med et HDMI™-kabel.
- 2 Slut donglen til projektorens **USB**-port med et USB-kabel. **Bemærk**: Porten leverer en maksimal strøm på 5 V/1,5 A.

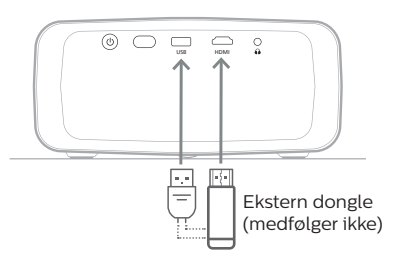

### **Opret forbindelse til kabelforbundne højttalere eller hovedtelefoner**

Du kan slutte kabelforbundne højttalere eller hovedtelefoner til projektoren. Med denne forbindelse afspilles lyd fra projektoren gennem de eksterne højttalere eller hovedtelefonerne.

> • Projektorens indbyggede højttalere deaktiveres automatisk, når eksterne højttalere eller hovedtelefoner tilsluttes projektoren.

#### **FARE!**

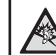

#### **Fare for høreskade!**

Inden du tilslutter hovedtelefonerne, skal du skrue ned for lydstyrken på projektoren.

Brug ikke projektoren i lang tid ved høj lydstyrke – især hvis du bruger hovedtelefoner. Dette kan føre til høreskade.

1 Slut stikket  $\bigcap$  på projektoren til det analoge lydindgangsstik (3,5 mm eller røde og hvide stik) til eksterne højttalere med et 3,5 mm lydkabel. Eller slut stikket  $\bigcap$  på projektoren til hovedtelefoner.

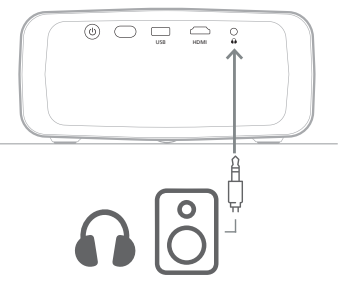

2 Tryk på **4/4** på fjernbetjeningen for at justere lydstyrken til det ønskede niveau, når du har tilsluttet højttalerne eller hovedtelefonerne.

## <span id="page-11-0"></span>**5 Skift indstillinger for projektor**

Afsnittet beskriver, hvordan du ændrer indstillingerne for projektoren ved hjælp af indstillingsmenuen.

- 1 Tryk på  $\bigotimes$  på fjernbetjeningen for at få adgang til projektorens indstillingsmenu.
- 2 Brug navigationsknapperne og knappen **OK** til at vælge et menupunkt. Tryk på for at vende tilbage til det forrige niveau i menuen.
- 3 Tryk på ▲/▼ eller ◀/▶ for at vælge en værdi for menupunktet.
- 4 Tryk på knappen **OK** for at udføre ændringen. **Bemærk**: For visse menupunkter såsom Digitalt zoom træder ændringen i kraft, når du vælger en anden værdi.
- 5 Tryk på  $\bigotimes$  for at afslutte indstillingsmenuen for projektoren.

#### **Indstillinger for indgangskilde**

Du kan se og ændre følgende indstillinger for indgangskilde.

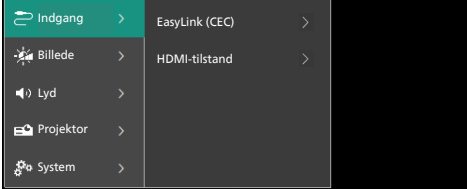

- *• EasyLink (CEC)*: Vælg indstillingen for at aktivere eller deaktivere HDMI™ CEC (Consumer Electronics Control). Standardværdien er *Aktiveret*.
- *• HDMI-tilstand*: Vælg hvilken HDMI™ tilstand, du vil bruge.
	- *• Normal (Video)*: Brug det normale videoområde (16-235), der anvendes med de fleste medieenheder.
	- *• Udvidet (PC)*: Brug det udvidede videoområde (0-255), som PC-enheder anvender.

### **Billedindstillinger**

Du kan se og ændre følgende billedindstillinger.

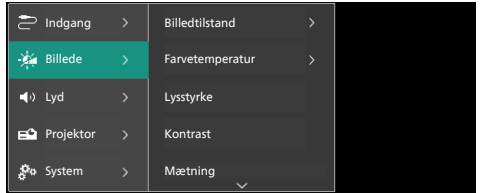

- *• Billedtilstand*: Du kan indstille projektoren til at bruge følgende billedtilstande afhængigt af dine visningsomgivelser eller -præferencer. Du kan ændre indstillingerne for en billedtilstand, når du har valgt en tilstand.
	- *• Standard*: Vis billedet med et normal niveau af lysstyrke, kontrast, mætning, nuance og skarphed.
	- *• Levende*: Gør billedet skarpere ved at øge kontrast, mætning og skarphed.
	- *• Film*: Optimér indstillingerne for film.
	- *• Bruger*: Definér dine egne indstillinger.
- *• Farvetemperatur*: Du kan indstille projektoren til at bruge følgende farvetemperaturtyper. Du kan ændre indstillingerne for en farvetemperaturtype, når du har valgt en type.
	- *• Kølig:* Gør billedet mere blåligt.
	- *• Standard*: Brug en moderat farvetemperatur.
	- *• Varm:* Gør billedet mere rødligt.
	- *• Bruger*: Definér dine egne indstillinger.
- *• Lysstyrke:* Justér skærmens generelle lysstyrke.
- *• Kontrast*: Justér kontrasten i klare og mørke områder af billedet.
- *• Mætning*: Justér farveintensiteten.
- *• Nuance*: Justér farvenuancen.
- *• Skarphed*: Justér billedets skarphed.
- *• Forstærkning af rød*: Justér forstærkningen af rød.
- *• Forstærkning af grøn*: Justér forstærkningen af grøn.
- *• Forstærkning af blå:* Justér forstærkningen af blå.
- *• Støjreduktion*: Slå støjreduktion fra, eller indstil niveauet til *Lavt*, *Middel* eller *Højt*.
- *• Nulstil til standardindstillinger*: Vælg *Ja* for at nulstille alle billedindstillinger ovenfor.

#### **Lydindstillinger**

Du kan se og ændre følgende lydindstillinger.

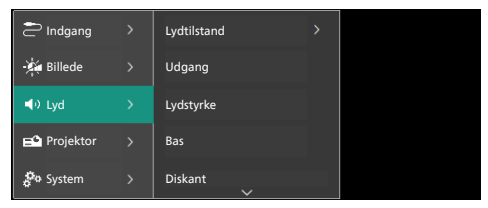

- *• Lydtilstand*: Du kan indstille projektoren til at bruge følgende lydtilstande afhængigt af dit miljø, lydtype eller præferencer.
	- *• Film*: Optimér bas- og diskantniveau til film.
	- *• Musik*: Optimér bas- og diskantniveau til musik.
	- *• Bruger*: Vælg dine egne niveauer for bas- og diskantniveau.
- *• Udgang*: Vælg lydudgangstype for projektoren.
	- *• Indbygget højttaler*: Brug projektorens interne højttaler som lydudgang.
	- *• ARC*: Brug en enhed, der er kompatibel med HDMI™ ARC, til at udsende lyd. Find anvisninger om tilslutning af en sådan enhed i **[Opret forbindelse til en](#page-9-1)  [enhed via HDMI™ ARC, side 10](#page-9-1)**.
- *• Lydstyrke*: Justér projektorens lydstyrke.
- *• Bas*: Indstil niveau for bas. Dette menupunkt er kun aktiveret, når lydtilstanden er *Bruger*.
- *• Diskant*: Indstil niveau for diskant. Dette menupunkt er kun aktiveret, når lydtilstanden er *Bruger*.
- *• Stereobalance*: Justér stereobalancen for at kompensere for lydstyrkeforskelle mellem venstre og højre højttaler i forhold til lyttepositionen.
- *• Nulstil til standardindstillinger*: Vælg *Ja* for at nulstille alle lydindstillinger ovenfor.

### **Indstillinger for billede**

Du kan se og ændre følgende indstillinger for billede.

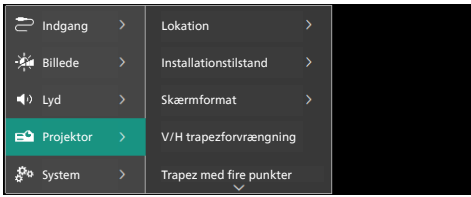

*• Lokation*: Du kan vælge en placering og derefter ændre billedindstillingerne. Alle ændrede billedindstillinger knyttes til den valgte (aktuelle) placering. Du kan oprette op til 3 forskellige sæt billedindstillinger på denne måde og hurtigt skifte mellem dem ved at vælge en placering. **Tip**: Projektoren vælger altid den sidst anvendte placering efter en genstart.

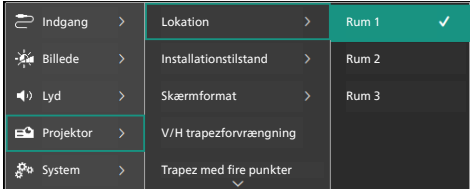

- *• Rum 1*: Vælg indstillingen for at bruge eller redigere billedindstillingerne for rum 1.
- *• Rum 2*: Vælg indstillingen for at bruge eller redigere billedindstillingerne for rum 2.
- *• Rum 3*: Vælg indstillingen for at bruge eller redigere billedindstillingerne for rum 3.
- *• Installationstilstand*: Justér projiceringen til den korrekte retning baseret på, hvordan projektoren er installeret.
- *• Skærmformat*: Skift mellem de tilgængelige skærmformater (16:9 og 4:3). Vælg *Auto*, hvis du vil lade projektoren automatisk vælge det anbefalede skærmformat.
- *• V/H trapezforvrængning*: Vælg indstillingen for manuelt at gøre billedet rektangulært ved at justere de horisontale og vertikale trapezvinkler.
- *• Trapez med fire punkter*: Vælg denne indstilling for manuelt at gøre billedet rektangulært ved at flytte billedets fire hjørner.
- <span id="page-13-0"></span>*• Digitalt zoom*: Skalér skærmen ned til maksimalt 50 % af dens fulde størrelse. Standardværdien er 100 % (ingen nedskalering).
- *• Nulstil til standardindstillinger*: Vælg *Ja* for at nulstille alle billedindstillinger herover for alle rum (Rum 1, 2 og 3).

#### **Øvrige indstillinger**

Du kan se og ændre følgende yderligere indstillinger.

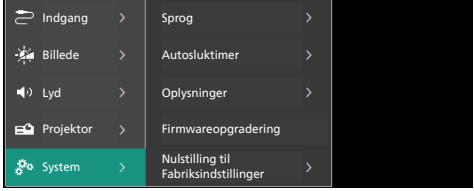

- *• Sprog*: Vælg dit foretrukne skærmsprog.
- *• Autosluktimer*: Indstil periode for automatisk slukning af projektoren. Standardværdien er *Deaktiveret*.
- *• Oplysninger*: Se produktets hardwareversion, softwareversion og serienummer.
- *• Firmwareopgradering*: Opdatér projektorens software. Find flere oplysninger i **[Opdatér software, side 15](#page-14-2)**.
- *• Nulstilling til Fabriksindstillinger*: Gendan projektorens oprindelige standardindstillinger. Projektoren genstartes efter nulstillingen til fabriksindstillinger og gør det muligt for dig at konfigurere den som ny.

#### **Oplysninger med hjælp**

Du kan bruge webstederne, QR-koden og e-mailadressen for at få oplysninger med hjælp til projektoren.

## <span id="page-14-0"></span>**6 Vedligeholdelse**

### <span id="page-14-1"></span>**Rengøring**

#### **FARE!**

**Følg disse anvisninger ved rengøring af projektoren**:

Brug en blød, fnugfri klud. Brug aldrig flydende eller let antændelige rengøringsmidler (sprayer, slibende stoffer, poleringsmidler, sprit osv.). Du må ikke lade fugt trænge ind i projektoren. Sprøjt ikke rengøringsvæsker på projektoren.

Aftør overfladerne forsigtigt. Vær forsigtig, så du ikke ridser overfladerne.

### **Rengøring af objektivet**

Brug en blød børste eller papir til rengøring af objektiv til at rengøre objektivet på projektoren.

#### **FARE!**

**Brug ikke nogen flydende rengøringsmidler!**

Brug ikke nogen flydende rengøringsmidler til at rengøre objektivet for at undgå at beskadige beskyttelsesfilmen på objektivet.

### <span id="page-14-2"></span>**Opdatér software**

Du kan finde den seneste software til projektoren på www.philips.com/support og få de bedste funktioner og support til projektoren.

#### **FORSIGTIG!**

Sluk ikke projektoren, og fjern ikke USB-flashdrevet under softwareopdateringen.

### **Opdatér software via USB**

- 1 Besøg www.philips.com/support, find dit produkt (modelnr: **NPX330/INT**), åbn den tilhørende supportside, og find "**Software og drivere**". Kontrollér derefter den nyeste softwareversion dér.
- 2 Tryk på  $\bigoplus$  på fjernbetjeningen for at åbne projektorens indstillingsmenu. Vælg dernæst *System* > *Oplysninger* for at få vist den aktuelle softwareversion. Gå til næste trin, hvis den nyeste softwareversion er nyere end den aktuelle softwareversion.
- 3 Hent softwareinstallationsfilen ned på et USB-flashdrev fra den supportside, du åbnede i trin 1. Pak filen ud, og gem den i rodmappen på USB-flashdrevet.
- 4 Slut USB-flashdrevet til projektoren.
- 5 Vælg *System* > *Firmwareopgradering* i indstillingsmenuen.
- 6 Følg vejledningen på skærmen for at gennemføre opdateringen.

## <span id="page-15-0"></span>**7 Fejlfinding**

### **Sluk og tænd enheden**

Prøv disse trin, hvis der opstår et problem, som du ikke kan løse ved hjælp af anvisningerne i vejledningen.

- 1 Tryk to gange på (<sup>I</sup>) for at slukke projektoren.
- 2 Vent mindst ti sekunder.
- 3 Tryk på  $\bigcup$  for at tænde projektoren.
- 4 Kontakt et af vores kundeservicecentre eller din forhandler, hvis problemet ikke er løst.

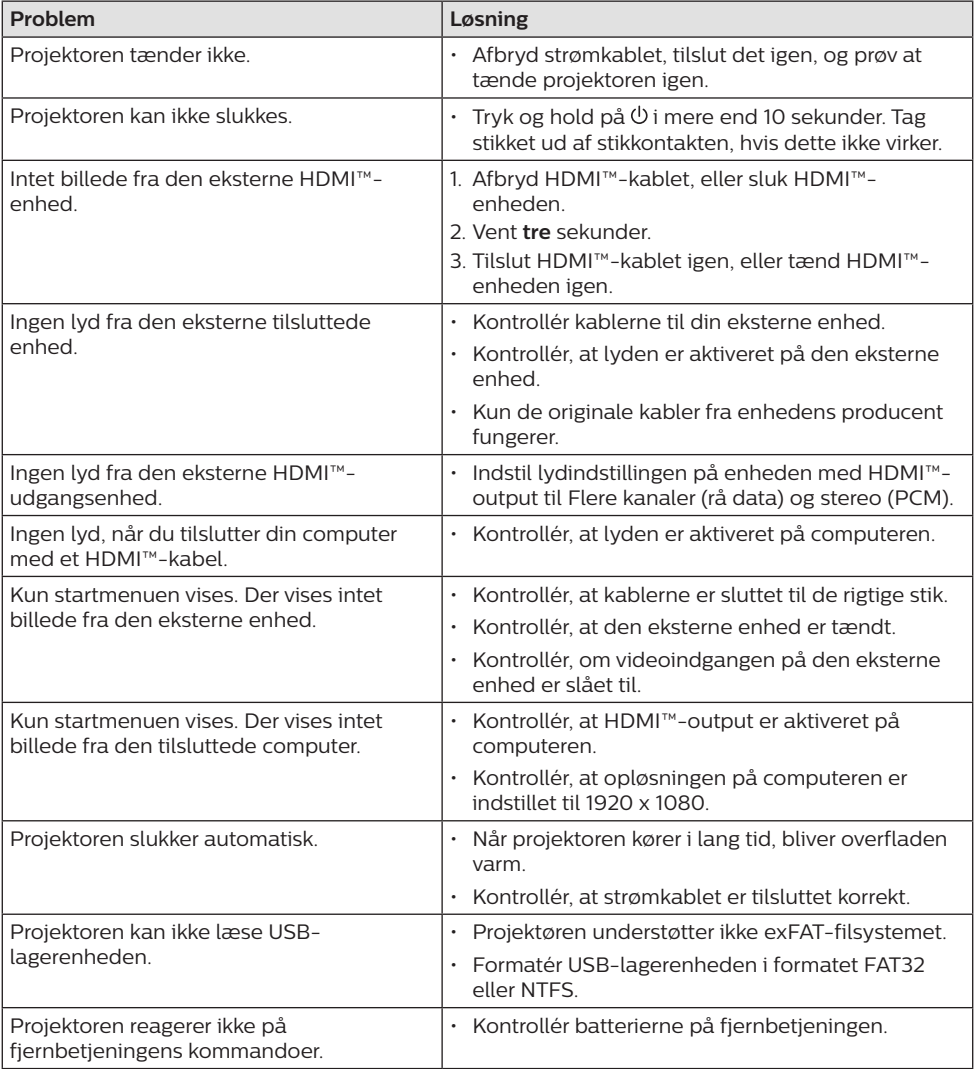

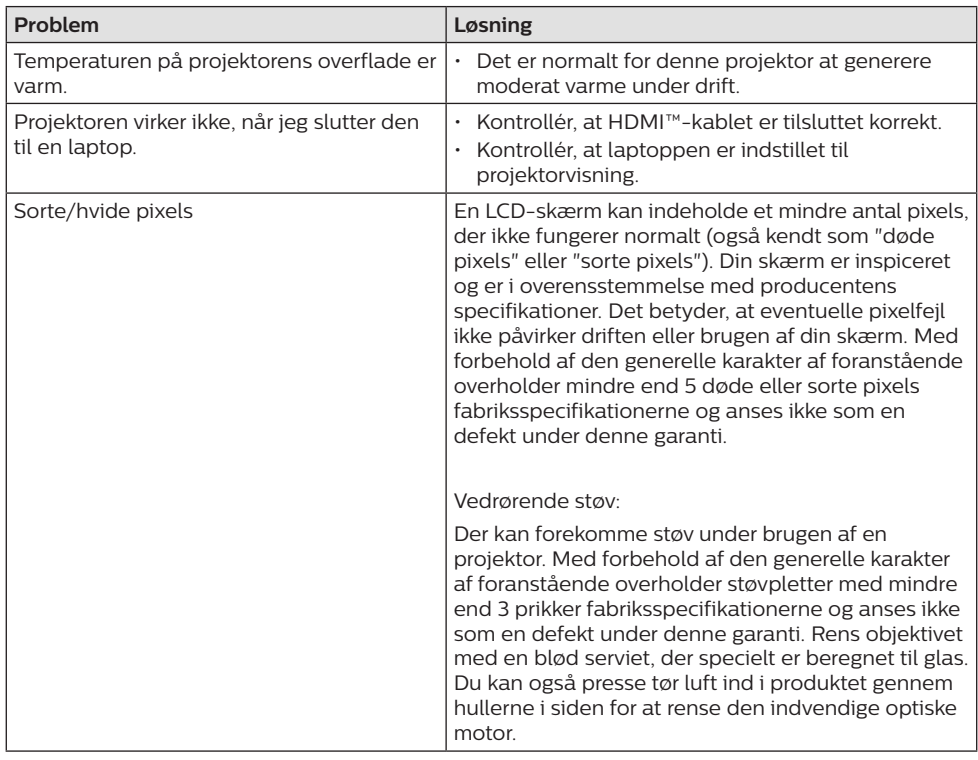

## <span id="page-17-0"></span>**8 Bilag**

### <span id="page-17-1"></span>**Tekniske oplysninger**

### **Teknologi/optik**

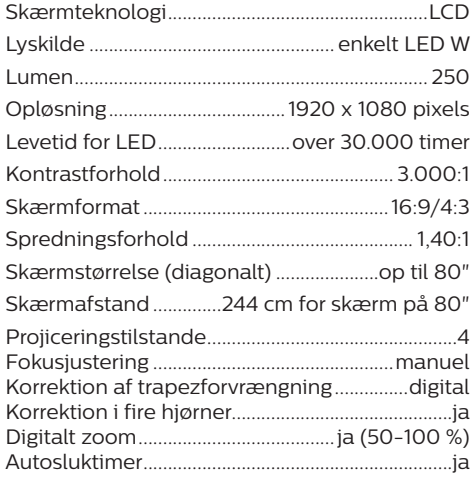

#### **Lyd**

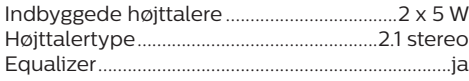

#### **Tilslutning**

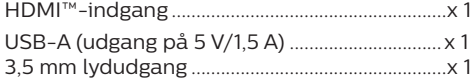

### **Strømkilde**

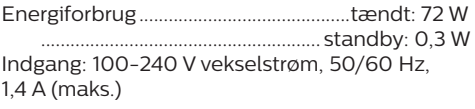

#### **Mål og vægt**

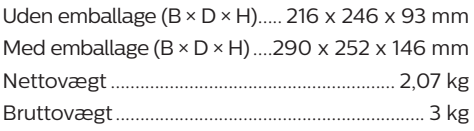

#### **Temperaturkrav**

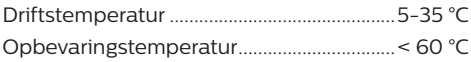

#### **Kassens indhold**

- 1. NeoPix 330-projektor
- 2. Fjernbetjening
- 3. Strømkabler (EU, Storbritannien, USA)
- 4. AAA-batterier til fjernbetjening
- 5. Startvejledning med garantibevis

#### **Model**

NPX330/INT EAN: 7640186960304 UPC: 667619992852

### <span id="page-18-0"></span>**CE-erklæring**

- Produktet må kun sluttes til et USB-stik, version USB 2.0 eller højere.
- Adapteren skal installeres tæt på udstyret og være let tilgængelig.
- Driftstemperaturen for EUT kan ikke overstige 35 °C og må ikke være lavere end  $5^{\circ}C$
- Stikket anses som en særskilt enhed fra adapteren.

Screeneo Innovation SA erklærer hermed, at produktet er i overensstemmelse med væsentlige krav og andre relevante bestemmelser i EU-direktiv 2014/53/EU.

Overensstemmelseserklæringen kan læses på følgende websted: www.philips.com.

### **FCC-erklæring**

#### **15.19 Krav til mærkning.**

Enheden overholder del 15 i FCC-reglerne. Anvendelse sker under iagttagelse af følgende to betingelser: (1) Enheden må ikke forårsage skadelig interferens, og (2) enheden skal acceptere eventuel modtaget interferens, inkl. interferens, der kan forårsage uønsket drift.

#### **15.21 Oplysninger til brugeren.**

Alle ændringer, der ikke udtrykkeligt er blevet godkendt af den part, der er ansvarlig for overensstemmelse, kan annullere brugerens beføjelse til at betjene udstyret.

#### **15.105 Oplysninger til brugeren.**

Udstyret er afprøvet og overholder grænserne for digitale enheder i klasse B i henhold til del 15 i FCC-reglerne. Disse grænser er designet til at give tilstrækkelig beskyttelse mod skadelig interferens i en boliginstallation. Udstyret genererer, bruger og kan udstråle radiofrekvensenergi, og hvis det ikke installeres og anvendes i overensstemmelse med anvisningerne, kan det forårsage skadelig interferens for radiokommunikation. Der er dog ingen garanti for, at denne interferens ikke vil forekomme i en bestemt installation. Hvis dette udstyr forårsager skadelig interferens i radioeller tv-modtagelse, som kan konstateres

ved at tænde og slukke for udstyret, opfordres brugeren til at forsøge at udbedre forholdene gennem en eller flere af følgende foranstaltninger:

- Justér eller flyt modtagerantennen.
- Forøg afstanden mellem udstyret og modtageren.
- Slut udstyret til en stikkontakt på et andet kredsløb end det, som modtageren er tilsluttet.
- Rådspørg forhandleren eller en erfaren radio/TV-tekniker.

FCC-id: 2ASRT-NPX330

### **Lovgivningsmæssig overensstemmelse for Canada**

Enheden overholder standarden Industry Canada CAN ICES-3 (B)/NMB-3(B)

**Erklæring om RSS-Gen og RSS-247**: Denne enhed overholder Industry Canada RSSstandarder.

Anvendelse sker under iagttagelse af følgende to betingelser:

- 1 Enheden må ikke forårsage interferens, og
- 2 Enheden skal acceptere al interferens, inkl. interferens, der kan give anledning til uønsket drift af enheden.

### **Øvrige meddelelser**

Miljøbeskyttelse som en del af en bæredygtig udviklingsplan er et vigtigt spørgsmål hos Screeneo Innovation SA. Screeneo Innovation SA er interesseret i at betjene systemer, der respekterer miljøet, og som følge deraf har den besluttet at integrere miljøpræstationer i disse produktets livscyklus, fra fremstilling til ibrugtagning, brug og bortskaffelse.

**Batterier**: Hvis dit produkt indeholder batterier, skal sidstnævnte bortskaffes ved et passende indleveringssted.

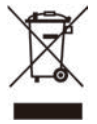

**Produkt**: Symbolet med affaldsspand med kryds over betyder, at produktet er elektrisk og elektronisk udstyr. I denne henseende skal du ifølge de europæiske bestemmelser bortskaffe det selektivt:

- På salgssteder i tilfælde af, at du køber et lignende udstyr.
- På indleveringssteder, der stilles til rådighed for dig lokalt (afleveringscenter, affaldssortering osv.).

På denne måde kan du deltage i genbrugen og opgraderingen af affald af elektrisk og elektronisk udstyr, som kan have indvirkning på miljøet og menneskers sundhed.

Emballage af papir og pap kan bortskaffes som genanvendeligt papir. Plastikemballagen skal genbruges eller bortskaffes som ikkegenanvendeligt affald afhængigt af kravene i dit land.

**Varemærker**: De nævnte referencer i denne vejledning er varemærker tilhørende deres respektive virksomheder. Du må ikke antyde, at disse dedikerede teknologier er frie varemærker, selvom varemærketegnene ® og ™ ikke er til stede. Bemærk: Andre produktnavne, der nævnes heri, anvendes udelukkende til identifikationsformål og kan være varemærker tilhørende deres respektive ejere. Screeneo Innovation SA frasiger sig alle rettigheder til disse mærker.

Hverken køberen af dette produkt eller tredjeparter kan holde Screeneo Innovation SA eller associerede selskaber ansvarlige for skader, tab, omkostninger eller udgifter, som køberen eller tredjeparter har pådraget sig som følge af uheld, forkert brug eller misbrug af dette produkt eller uautoriserede modifikationer, reparationer eller ændringer af dette produkt, eller hvis Screeneo Innovation SA's retningslinjer for betjening og vedligeholdelse ikke er fulgt nøje.

Screeneo Innovation SA kan ikke holdes ansvarlig for skader eller problemer, der måtte opstå som følge af brug af andet ekstraudstyr eller andre forbrugsvarer end dem, som er angivet som originale Screeneo Innovation SA/PHILIPS-produkter eller produkter, der er godkendt af Screeneo Innovation SA/PHILIPS.

Screeneo Innovation SA kan ikke holdes ansvarlig for eventuelle skader, der måtte opstå som følge af elektromagnetisk interferens, som stammer fra brug af andre interfacekabler end dem, som er angivet som Screeneo Innovation SA/PHILIPS-produkter.

Alle rettigheder forbeholdes. Ingen dele af denne publikation må gengives, opbevares i et søgesystem eller overføres i nogen form eller på nogen måde, hverken elektronisk, mekanisk, ved fotokopiering, optagelse eller på anden måde uden forudgående skriftlig tilladelse fra Screeneo Innovation SA. Oplysningerne heri er kun udarbejdet til brug sammen med dette produkt. Screeneo Innovation SA. er ikke ansvarlig for enhver brug af disse oplysninger på andre enheder.

Denne brugervejledning er et dokument, der ikke udgør en kontrakt.

Der tages forbehold for fejl, typografiske fejl og ændringer.

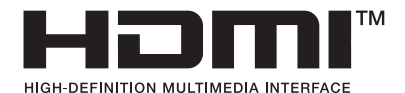

Betegnelserne HDMI, HDMI High-Definition Multimedia Interface, HDMI Trade Dress og HDMI-logoerne er varemærker eller registrerede varemærker tilhørende HDMI Licensing Administrator, Inc.

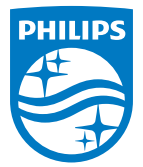

#### **Screeneo Innovation SA**

Route de Lully 5c - 1131 Tolochenaz - Switzerland

Philips and the Philips Shield Emblem are registered trademarks of Koninklijke Philips N.V. and are used under license. Screeneo Innovation SA is the warrantor in relation to the product with which this booklet was packaged.

2023 © Screeneo Innovation SA. All rights reserved.

**NeoPix 330 DA**